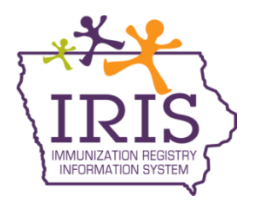

## **Iowa Department of Public Health Immunization Registry Information System (IRIS) Doses Administered Report January 6, 2022**

The following instructions detail how to generate a doses administered report in IRIS. The doses administered report provides the number of doses an organization administered from IRIS inventory during a select date range.

1) Select the "doses administered" link on the menu panel under the Reports section.

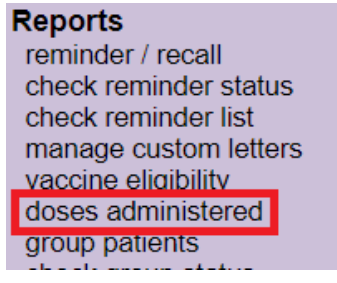

Report Run on: 01/06/2022

Organization: Iowa Training Organization

2) Enter the select date range. The "From" field is the oldest date and the "To" field the most recent date. Select the "Generate Report" button.

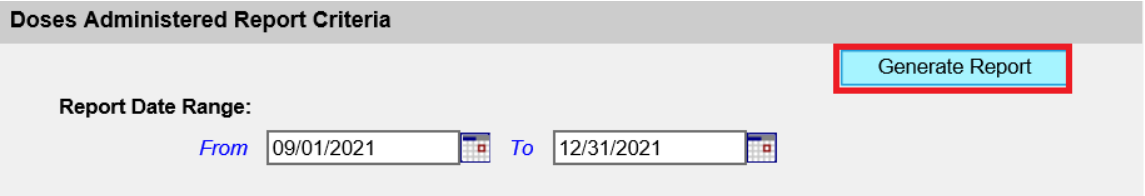

3) A PDF will generate and display doses administered from IRIS inventory during the date range selected. The doses administered will display Group Name, Trade Name and VFC status. Additionally, doses administered are displayed by patient age range and include a total doses administered count. A Patient Count total appears as the last row of the report.

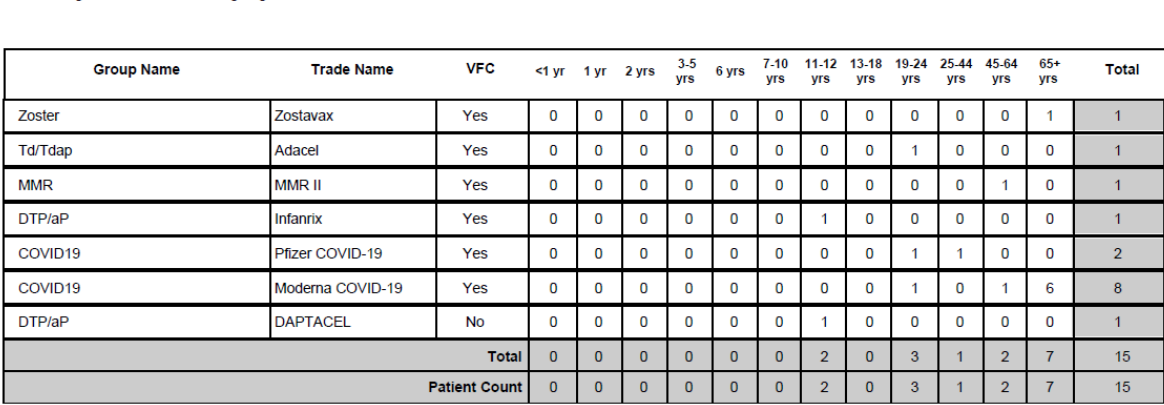